## **Add/Remove programs**

Start  $\longrightarrow$  Control Panel  $\longrightarrow$  Add/Remove Programs

## **1. Install/Uninstall**

Omogućava instaliranje i deinstaliranje programa na računaru.

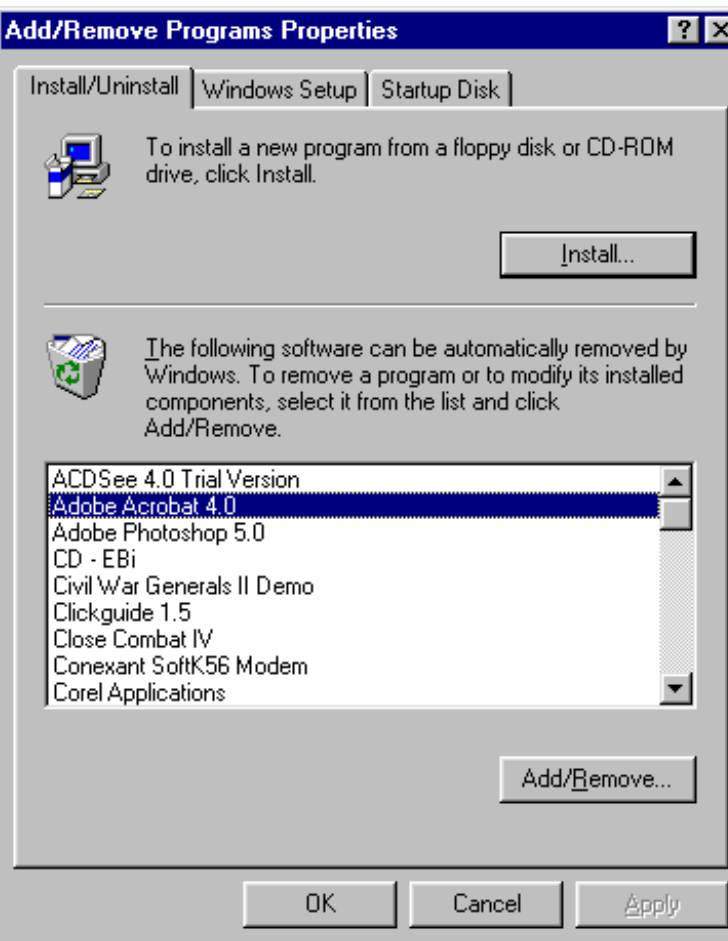

Da biste instalirali program sa flopi diska ili CD-ROM-a pritisnite dugme **Install**.

Deinstaliranje (uklanjanje) određenog programa ili modifikacija njegovih instaliranih komponenata:

- 1. označiti željeni program i kliknuti na dugme **Add/Remove**
- 2. kliknuti na dugme **Apply** ako želite da se dijalog prozor ne zatvori ili **OK** da biste zatvorili dijalog prozor.
- 3. da bi ste zatvorili dijalog prozor kliknuti na dugme **Cancel**.